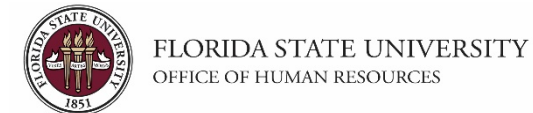

This tutorial outlines the basic steps for inactivating a position using the electronic Personnel Action Form Plus (ePAF+).

**NOTE:** A position must be vacant before it can be inactivated.

## **Key Information:**

Position Number

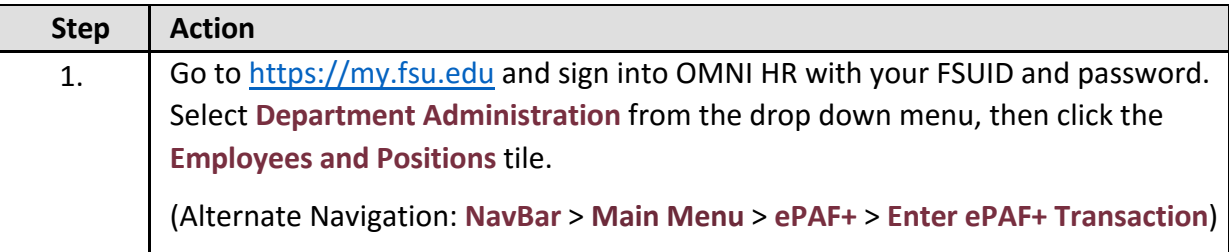

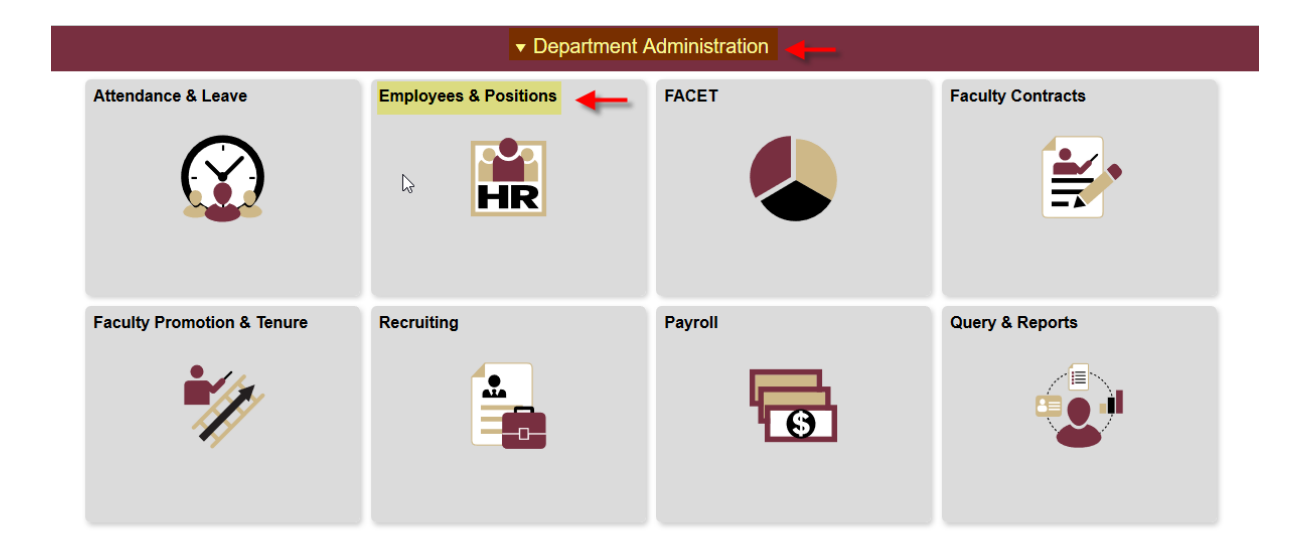

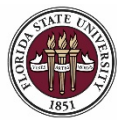

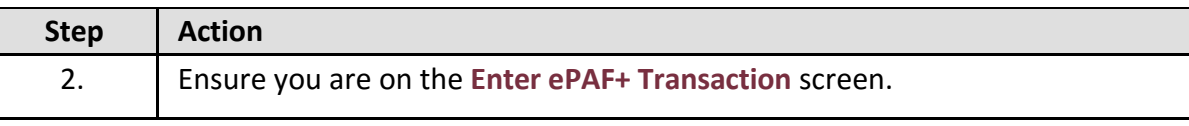

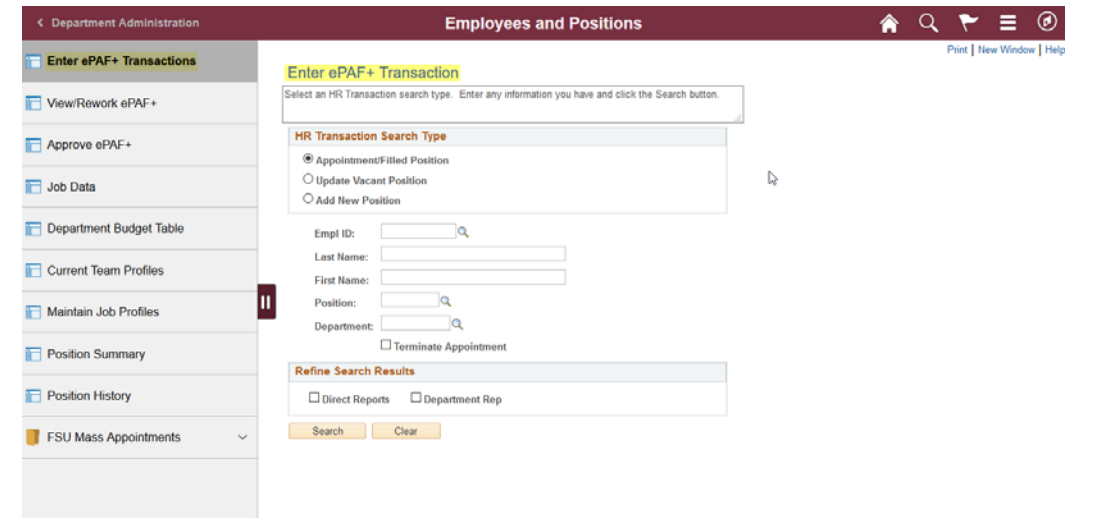

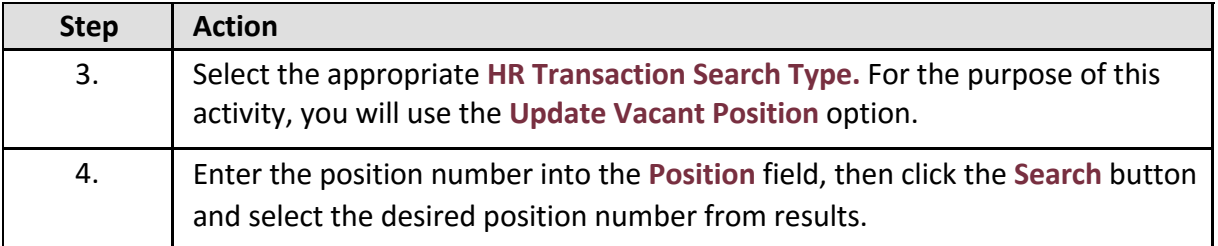

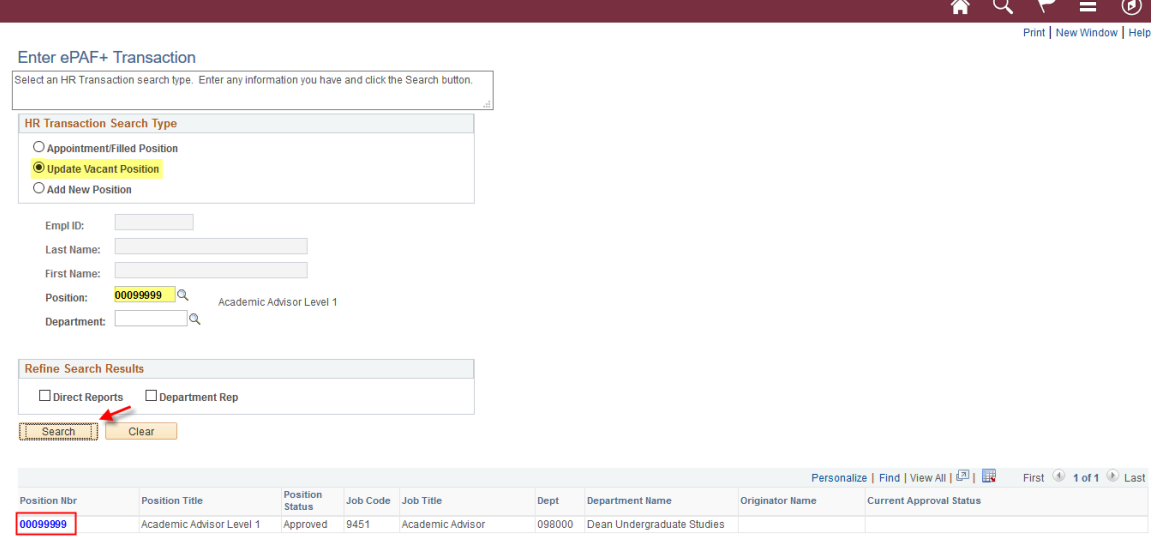

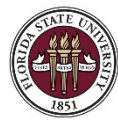

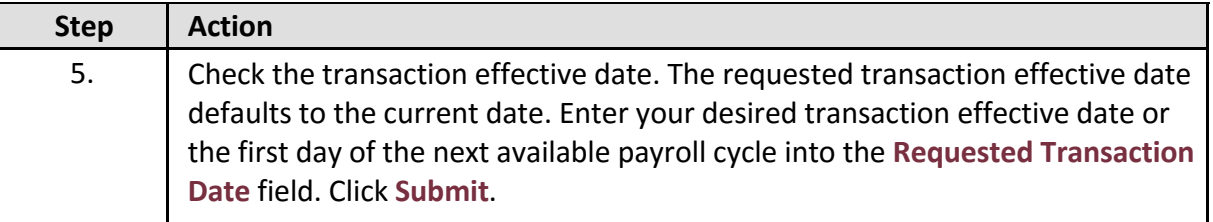

## **Transaction Effective Date**

Enter transaction Effective Date. Current Information section will reflect data as of this date. The date may be changed prior to submission and while working in Draft mode, though changes will reset data previously entered into the form. The Effective Date cannot be changed if the ePAF+ is pushed back. \*Requested Transaction Date: 07/13/2018 |3 Submit

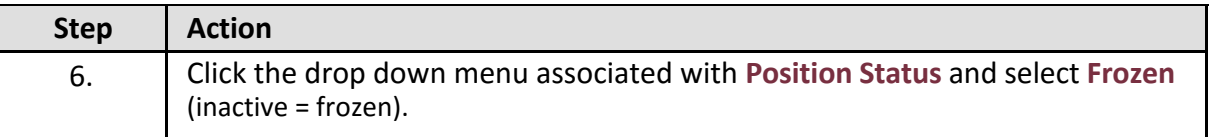

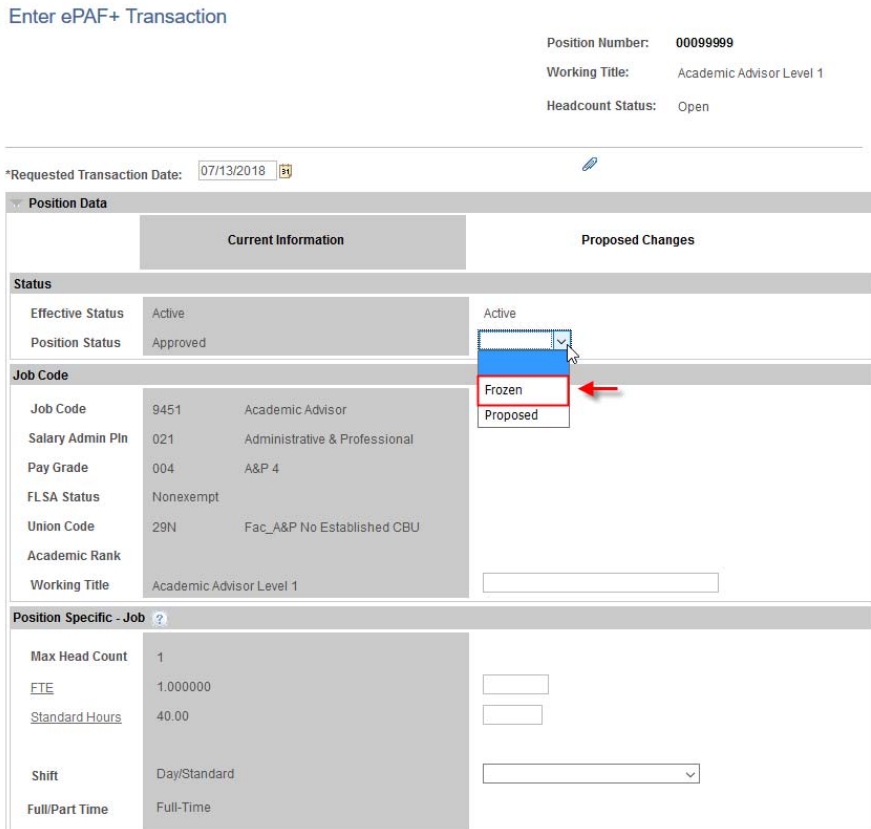

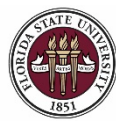

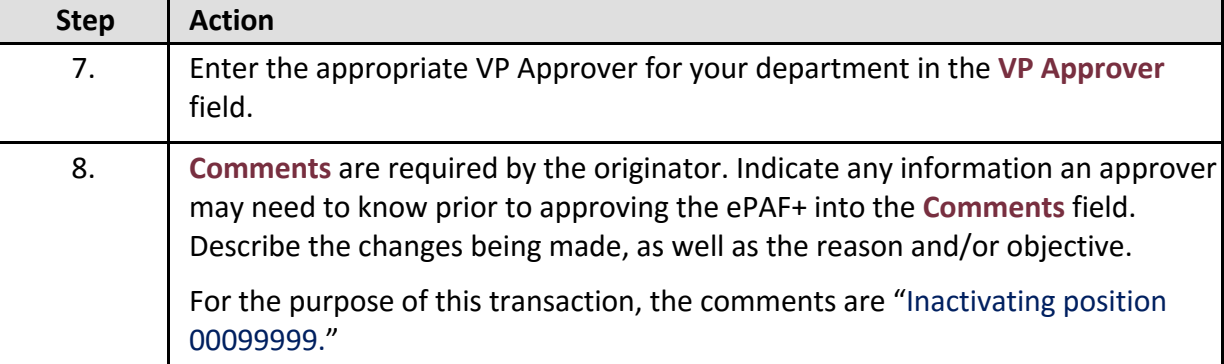

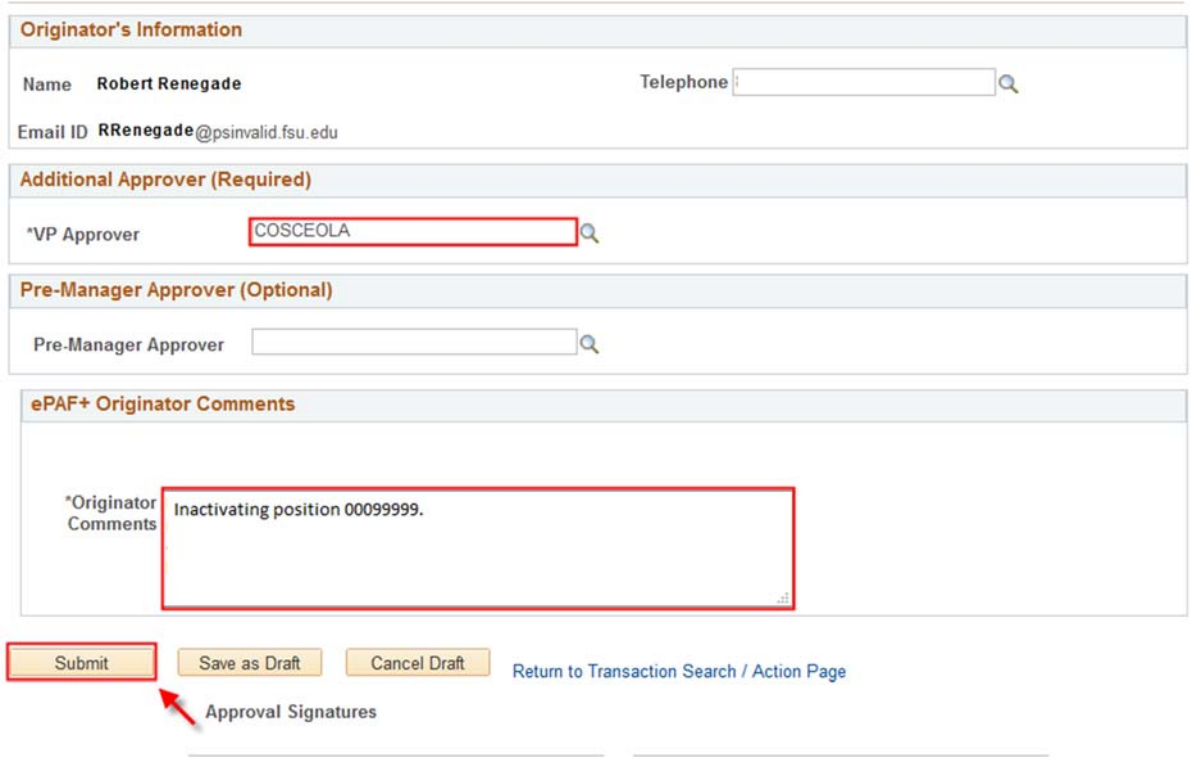

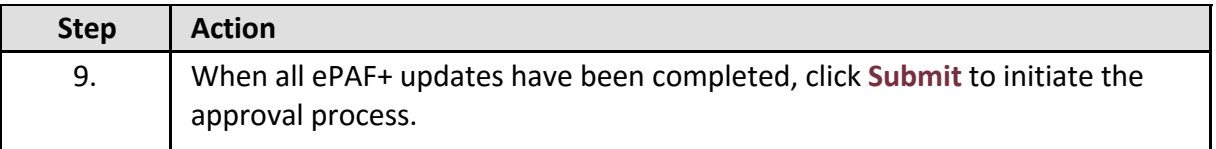

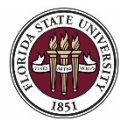

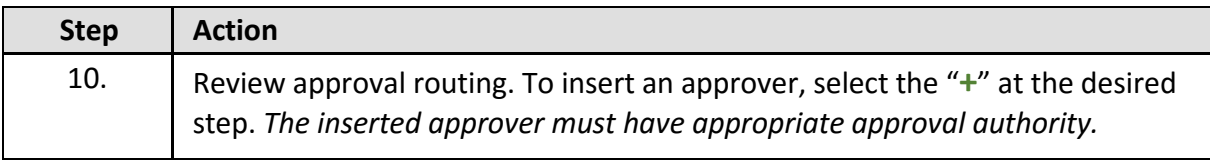

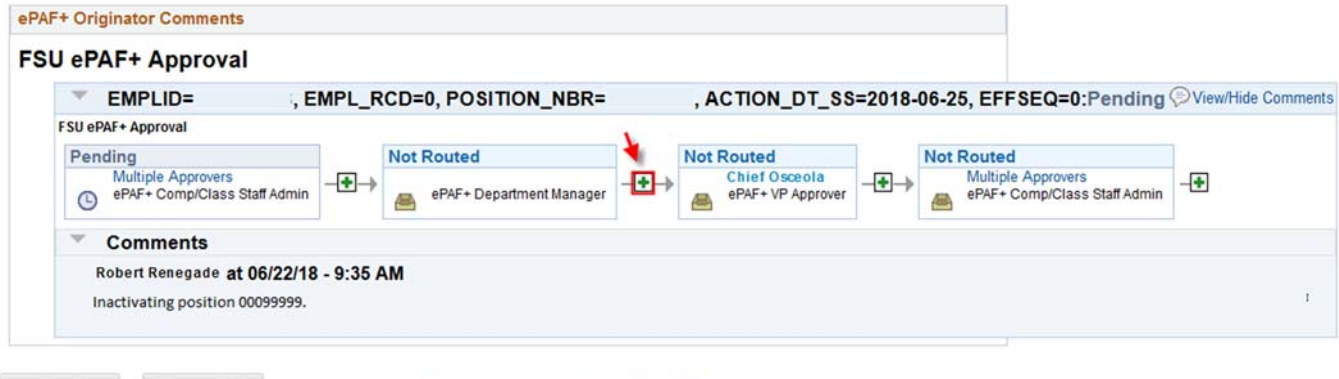

Saved Save as Draft

Return to Transaction Search / Action Page

**Congratulations!** You have completed this topic.

*Questions on this procedure? Contact your assigned Compensation Analyst.*